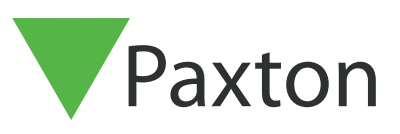

# APN-1188-NL

# Actieknoppen instellen en gebruiken in combinatie met Net2

## Overzicht

Actieknoppen maken het mogelijk om vanuit een monitor het relais aan te sturen van een Net2 plus deurcontroller. Deze maken het bijvoorbeeld mogelijk een zoemer of een lamp volgens een vastgestelde tijd aan te sturen.

Om de functie van de actieknoppen mogelijk te maken dienen alle Entry panelen, monitoren en binnenposten voorzien te zijn van software versie 2.20 of hoger en het Net2 toegangscontrole systeem van software versie 6.00 of hoger. Het is momenteel niet mogelijk om actieknoppen te gebruiken met Paxton10.

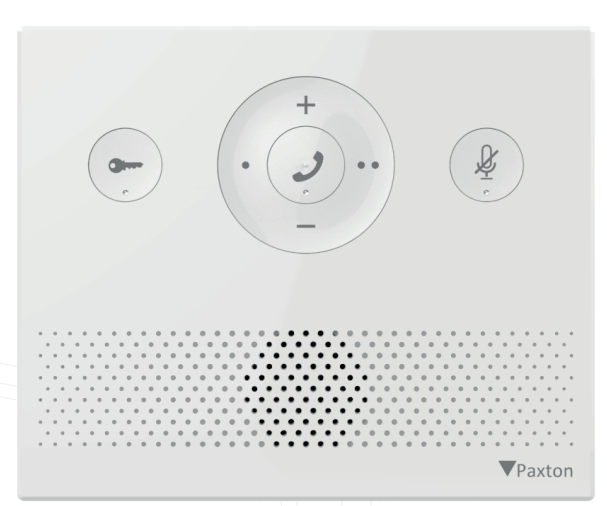

## Actieknoppen

Actieknoppen kunnen gebruikt worden om het relais van een Net2 plus deurcontroller in te schakelen voor het ingestelde aantal seconden. Op elke entry binnenpost kunnen 2 actieknoppen geconfigureerd worden , de actieknoppen kunnen via de Entry Configuration Utility geconfigureerd worden.

Om een actieknop in te stellen opent u de Entry Configuration Utility, selecteer de monitor of binnenpost en klik op het tabblad 'Actieknoppen' hier kunt u de 2 actieknoppen configureren.

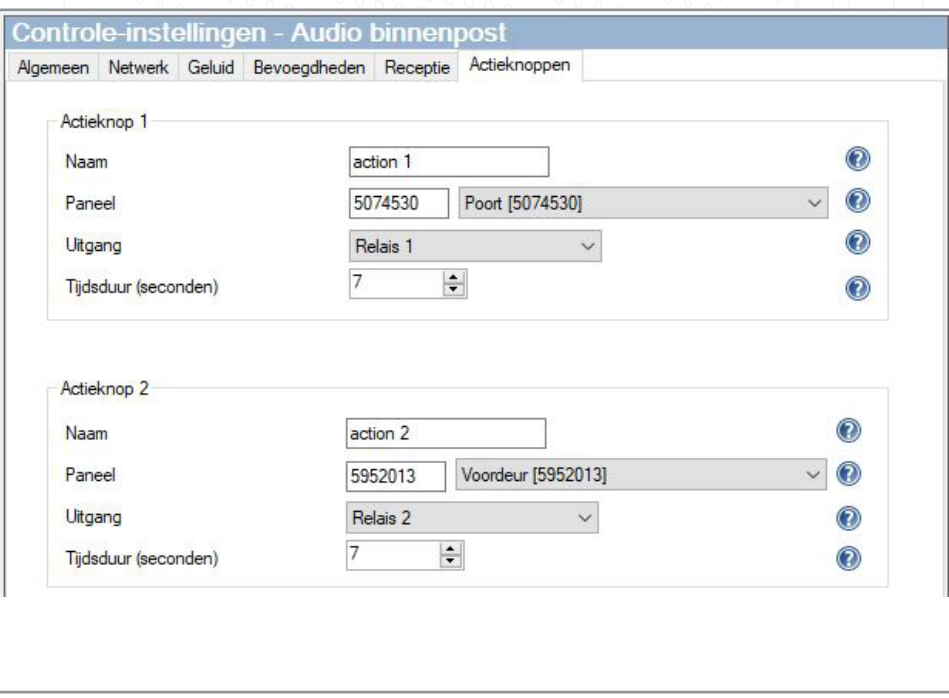

Vul een naam in voor de actieknop, die gerelateerd is aan de actie die u uitvoert. De naam van de actieknop wordt op het scherm van de Premium monitor weergeven.<br>1

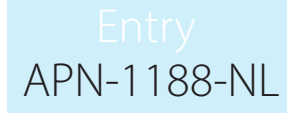

Let op: u kunt maximaal 12 tekens gebruiken voor de naam.

Om een relais te schakelen selecteert u het paneel die verbonden is met de controller. U kunt handmatig het serienummer van het paneel invullen of het paneel selecteren vanuit het drop downmenu.

U kunt nu het gewenste relais selecteren, u kunt kiezen uit 3 relais op de Net2 controller Relais 1, Relais 2, en het Inbraakintegratie relais.

De laatste optie is het aantal seconden dat het relais ingeschakeld dient te worden, dit kan zo kort zijn als 1 seconde of maximaal 3600 seconden (1 uur).

Actieknoppen kunnen via de Entry Configuration Utility software worden gereset. Om eenvoudig en snel de actieknoppen te kunnen resetten dient het systeem minimaal ge-update te zijn naar Entry versie 2.24. Vanaf deze versie is het mogelijk om de actieknoppen te resetten.

#### Audio binnenpost

Actie knoppen 1 en 2 op de Audio binnenpost zijn de 'o' en de 'oo' knoppen zoals in de afbeelding hieronder.

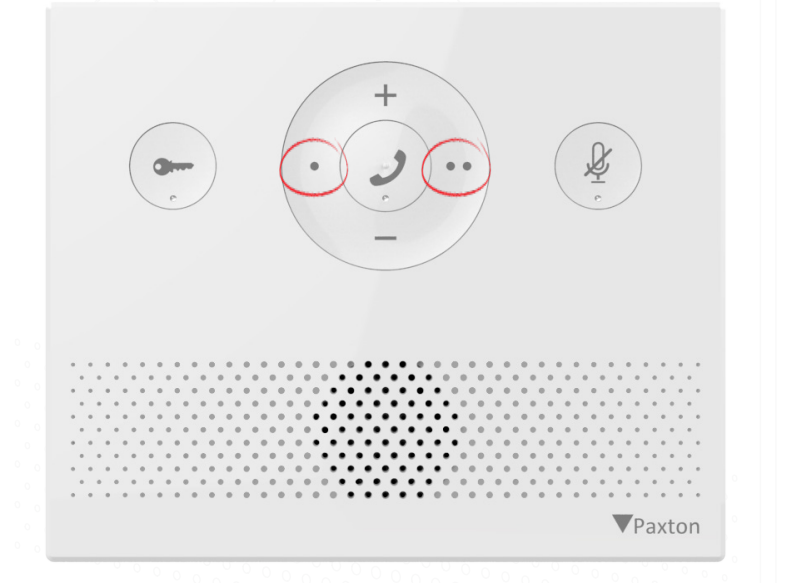

#### Standaard & Premium monitor

U kunt de actieknoppen vinden in het menu 'acties' op de Entry Standaard & Premium monitor.

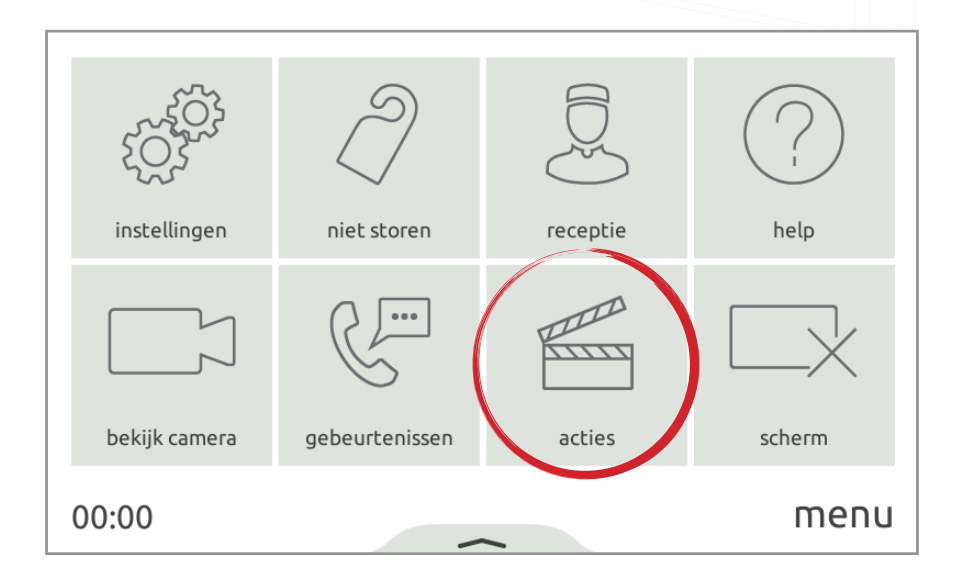

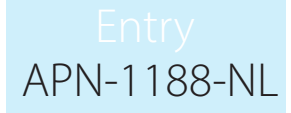

Wanneer de actieknoppen geconfigureerd zijn kunnen deze beiden gebruikt worden op de standaard en de premium binnenposten tijdens een oproep.

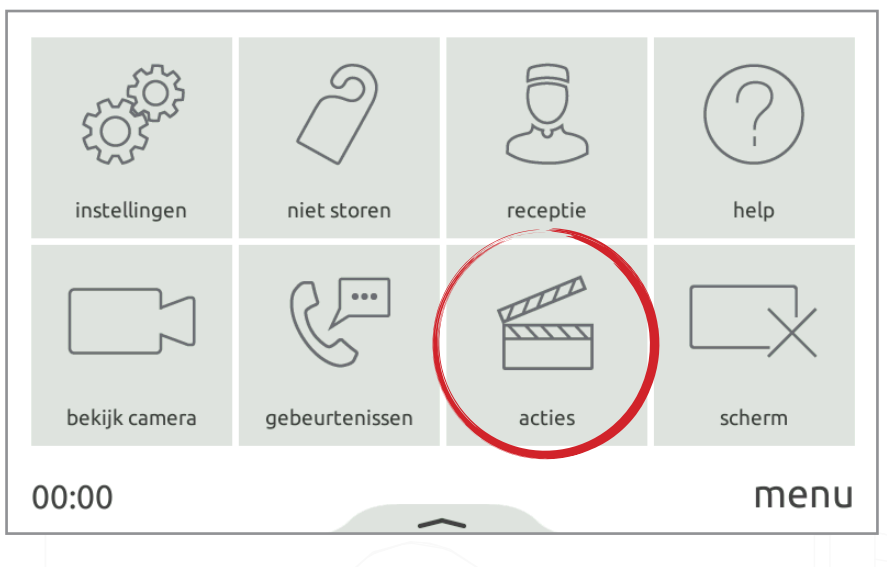

# Triggers en acties in Net2

Indien u het Net2 Entry systeem gebruikt in combinatie met de Net2 software kunt u de actieknoppen gebruiken als trigger in Net2 triggers en acties.

Voor meer informatie over het gebruik van triggers en acties raadpleegt u: Paxton.info/507

Om een trigger en actie te starten met de actieknoppen dient u deze te configureren via de Net2 software. Open de Net2 software en ga naar triggers en acties, klik op 'toevoegen' en selecteer 'Wanneer er een Net2 Entry gebeurtenis plaatsvindt' vanuit het dropdown menu.

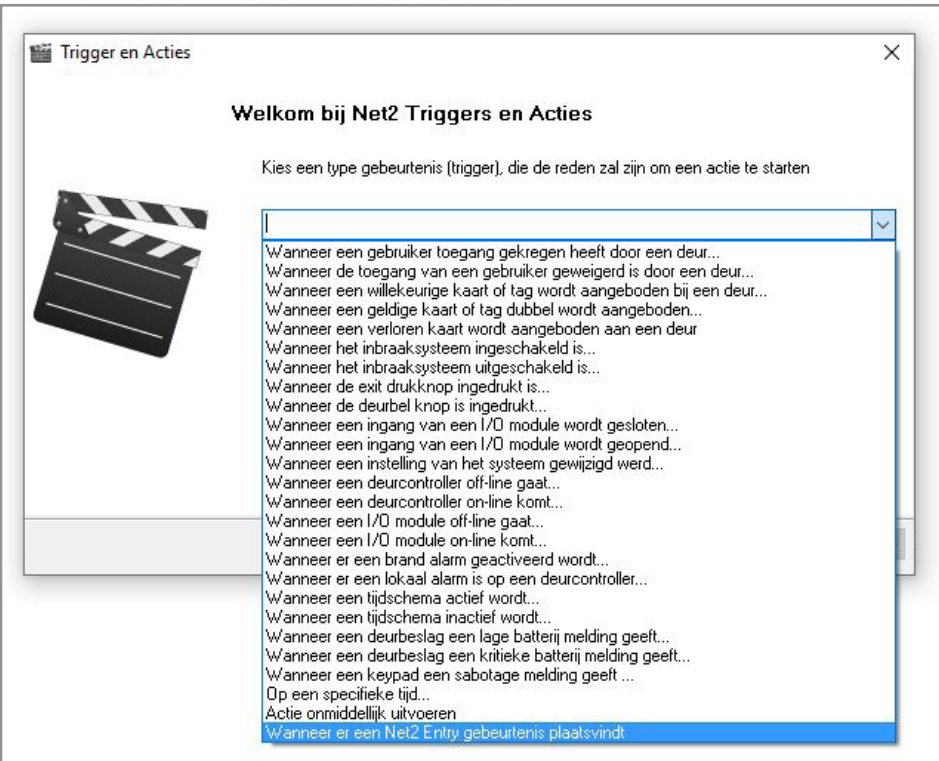

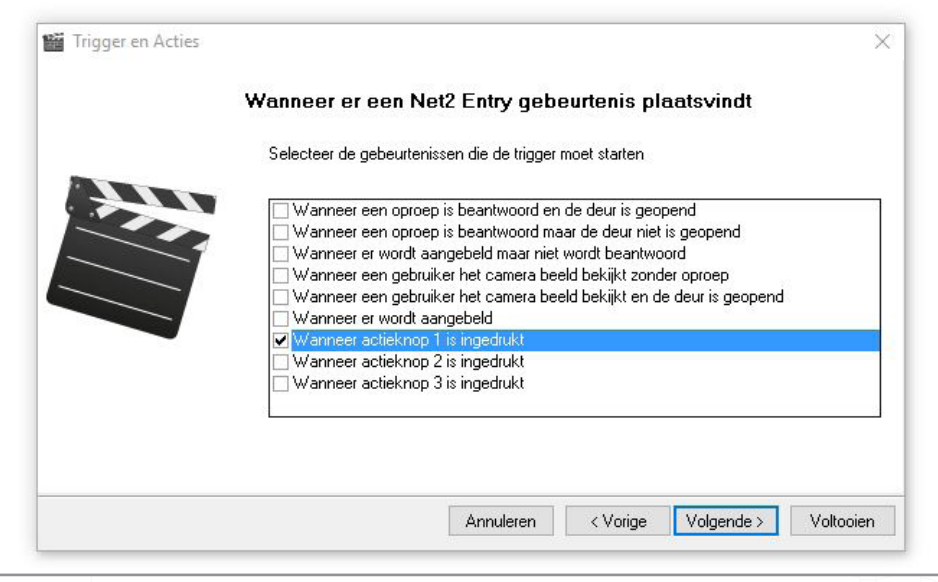

Let op: wanneer u de trigger 'Wanneer actieknop 1/2 wordt ingedrukt' gebruikt dient u de actieknop op de monitor te configureren via de Net2 Configuration Utility. De trigger en actie regel zal niet gestart worden wanneer er geen actieknop geconfigureerd is.

Vanuit hier kunt u de wizard volgen om de overige instellingen te configureren, bijvoorbeeld wanneer de trigger en actie uitgevoerd mag worden.

De wizard vraagt vervolgens welke actie u wilt starten wanneer u de actieknop indrukt.

De laatste stap is om de trigger en actie regel een correcte naam te geven.

Let op: de trigger en actie die u ingesteld heeft voor een van de actieknoppen gelden voor alle monitoren op locatie. De trigger en actie regel kan niet per monitor ingesteld worden.

# Troubleshooting

Hieronder staan een aantal veel voorkomende problemen die u kunt tegenkomen tijdens de configuratie en de mogelijke oplossingen.

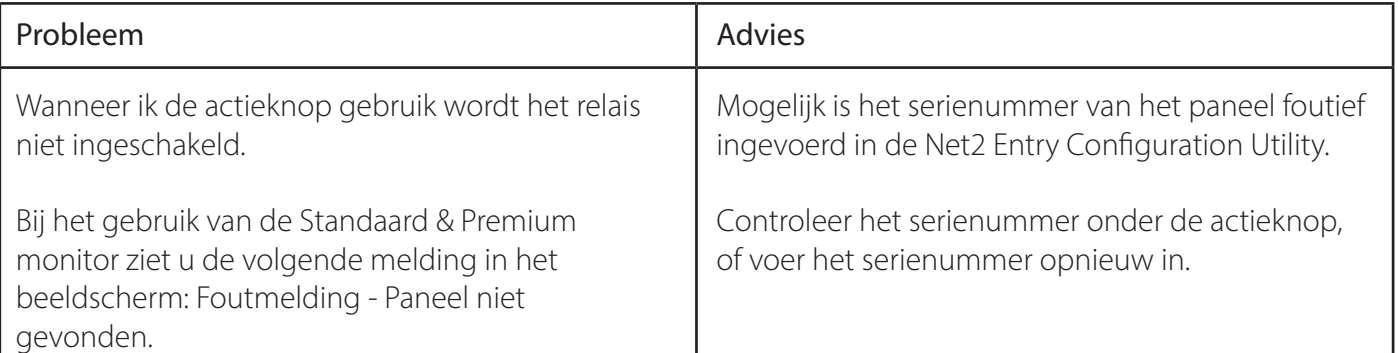

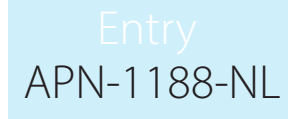

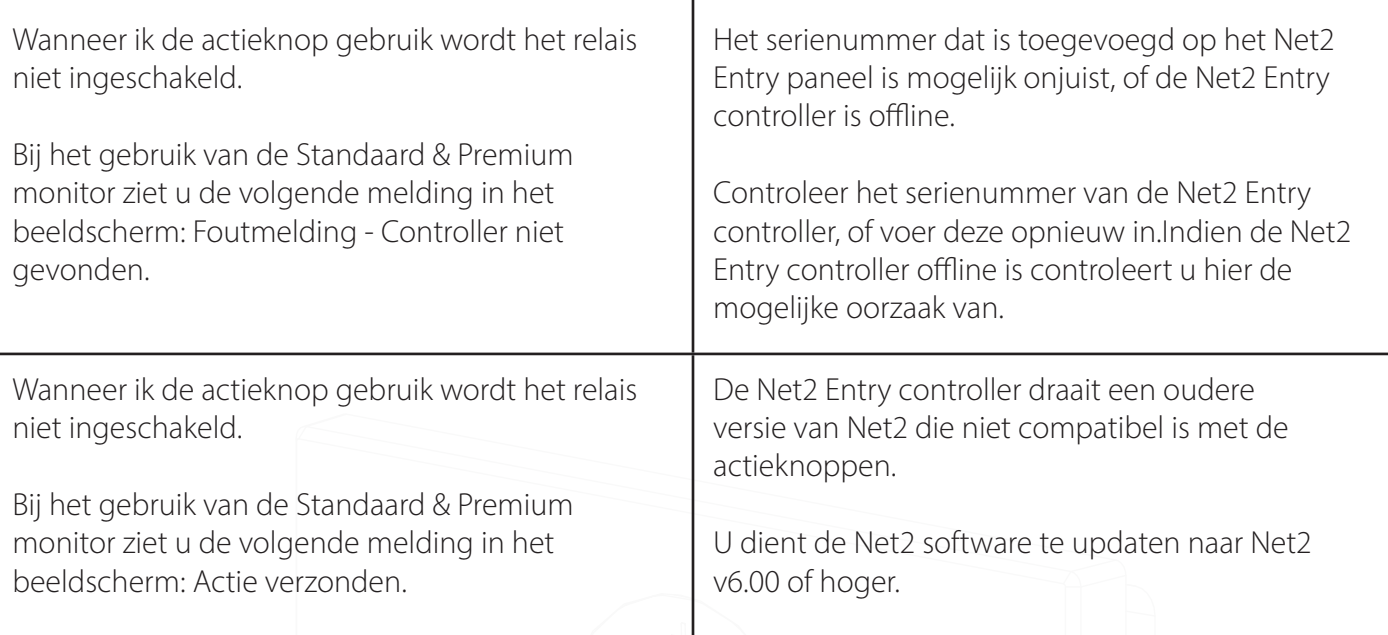

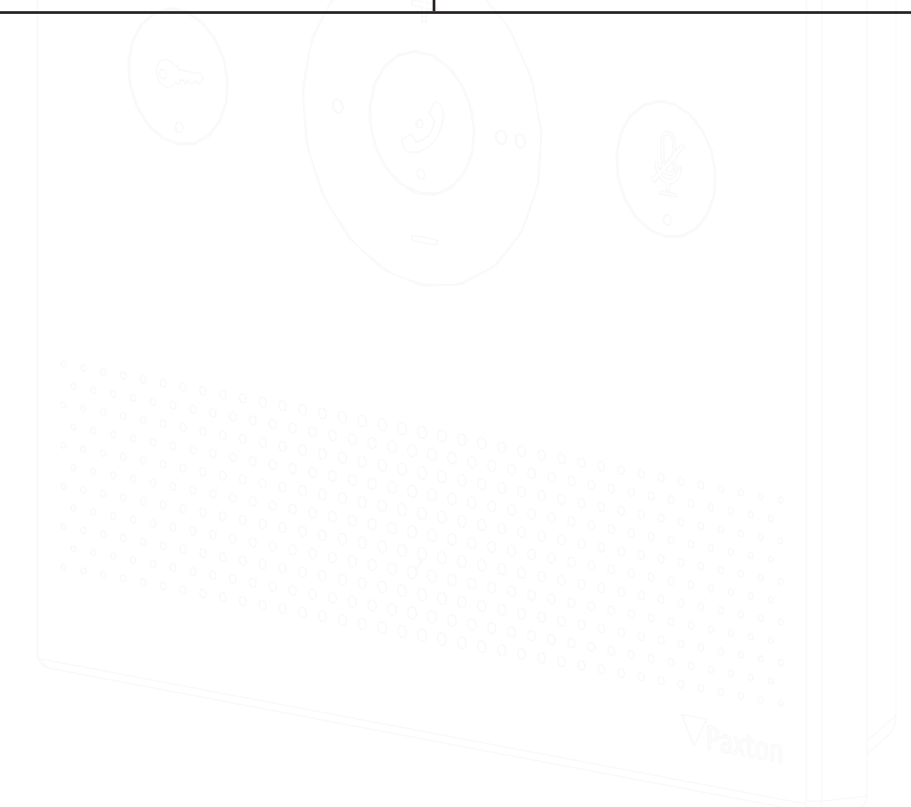